## How to Create a PDF Brochure a

Last Modified on 09/01/2020 2:37 pm EDT

PDF Brochures give you an easy way to showcase your newest models at a dealership, as well as some of the best-selling products. Easily create a customized brochure featuring any models or products you wish to draw attention to in your showroom.

After choosing a product on the B2B platform, you can access the Price Tags field by clicking on the List & Print Options button in the list widget.

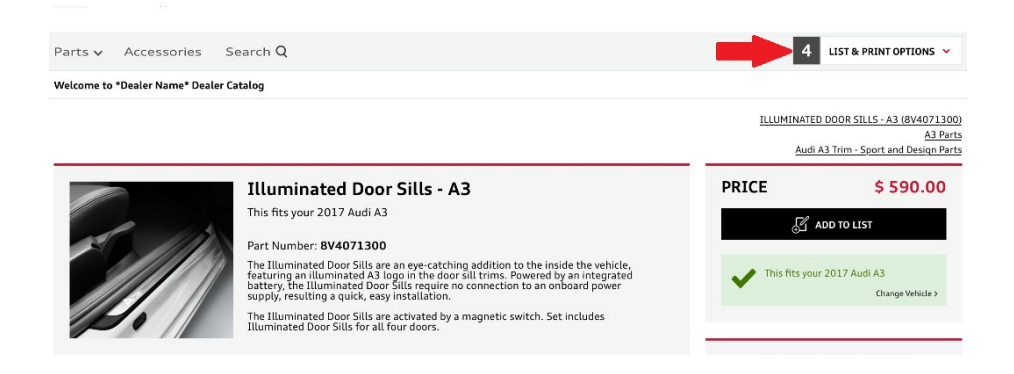

On this screen there are four tabs, click on the first one (titled PDF Brochure). It should look like this:

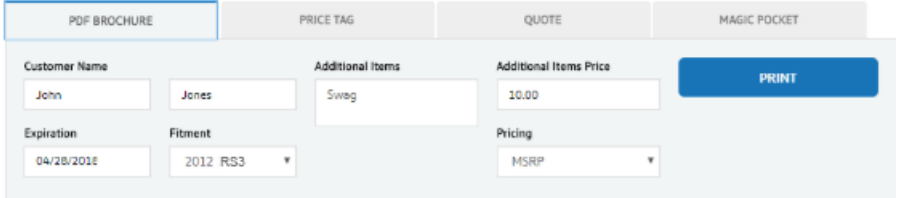

Here, you can add the customer's name, expiration date, and fitment, as well as a description and dollar amount of any additional items. The pricing source used in the brochure can be set to MSRP, MSRP + Installation, Online Price, Online Price Installed, or Our Price.

Once details have been set, click the Print button to create brochures for your sales personnel or to use on the showroom floor.

```
2018
```
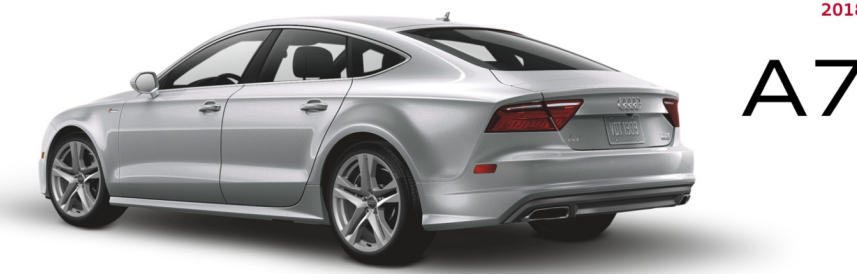

## **Continental Audi of Naperville**

**Audi Accessories** 

1234 Street Suite B, City, State 00000 000.000.0000

Sales person name  $parts@dealership name loremipsum.com$ 000.000.0000

## **Assessories Category Title**

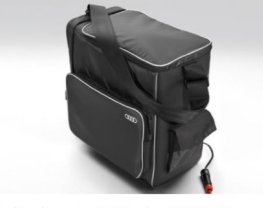

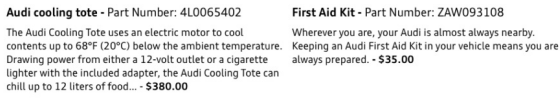

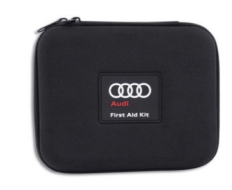

First Aid Kit - Part Number: ZAW093108

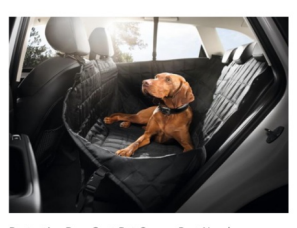

```
Protective Rear Seat Pet Cover - Part Number:<br>8X0061680A
```
BX0061680A<br>The Audi Accessories Protective Rear Seat Pet Cover works to<br>shield your Audi's rear seat, side panels and rear doors from<br>dirt, hair and other pet-related wear. Constructed from an<br>extremely durable waterproof

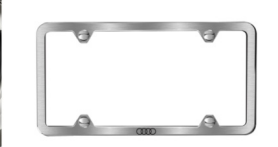

Thule® Canyon Basket - Part Number: ALL-Weather Cargo Mat - Part Number: 4G8061180A Slimline license plate frame with Audi rings - Exact-fit boot protection for more cleanliness. The practical Brushed - Part Number: ZAW071 Looking for something a bit more subtle? The Audi Slimline<br>License Plate Frame with brushed finish is constructed of

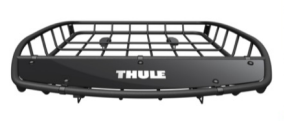